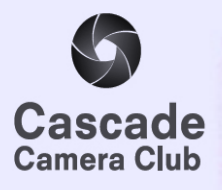

**FEBRUARY 2016** 

I

### **CLUB EVENT SCHEDULE**

#### **FEBRUARY 2016**

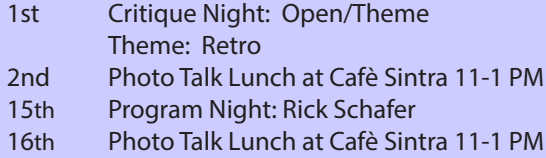

#### **MARCH 2016**

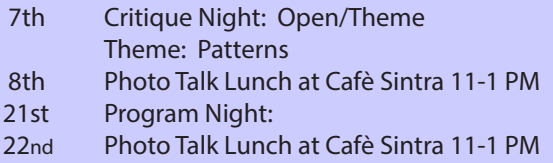

### **April 2016**

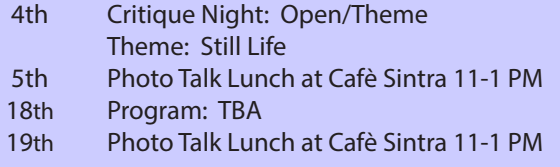

#### **May**

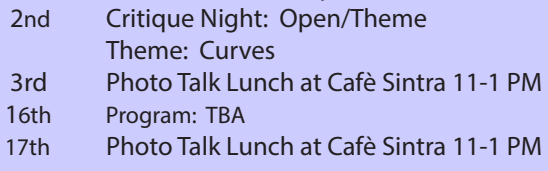

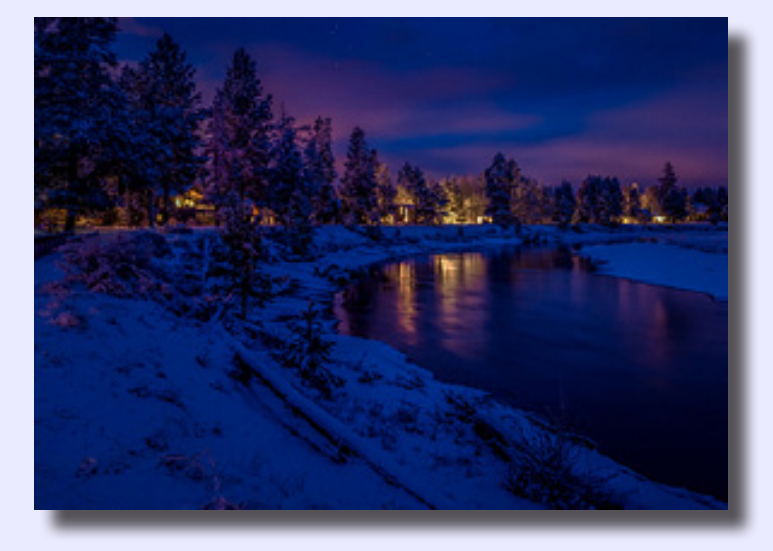

*In Focus*

*"Silent River Night" ©Bill Truxel Theme "Brrr......."*

### **IN THIS ISSUE**

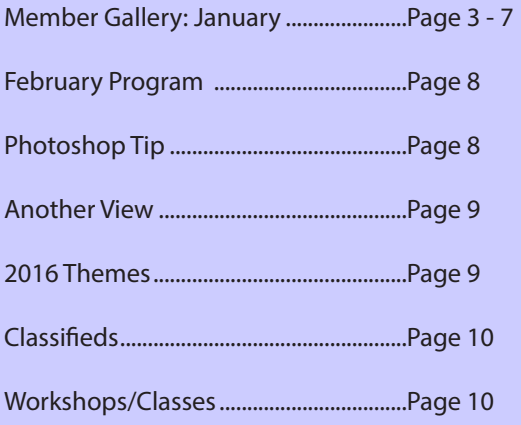

Welcome to *IN FOCUS*, newsletter of the Cascade Camera Club, located in Bend, Oregon.

Our meetings are held at the Bend Senior Center, 1600 SE Reed Market Rd, the First and Third Monday of each month (except September). Doors open at 6:30 PM, the meetings start at 7:00 PM.

#### **GUESTS ARE WELCOME**

 Email: info@cascadecameraclub.org Website: cascadecameraclub.org

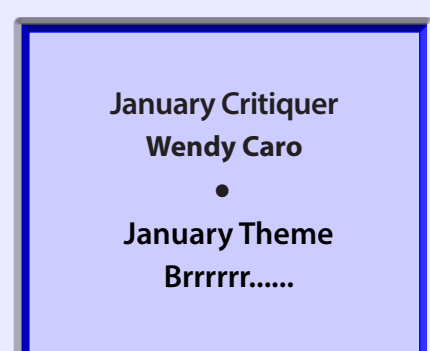

### **SUBMISSION DEADLINE 11:59 p.m. ON THE WEDNESDAY PRIOR TO CRITIQUE NIGHT**

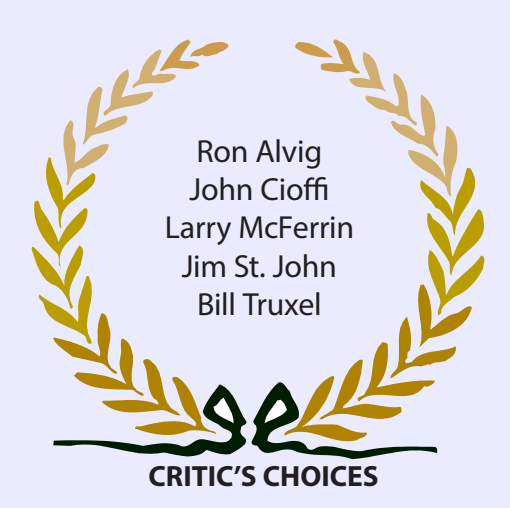

Banner image thanks to John Hart. All images in this newsletter are copyright of the Maker and may not be reproduced without permission.

### **JANUARY SUBMISSIONS**

### **Theme**:

Brad Bailey **Ice Cold Brrrr** Ruth Baker Birthday Bird Jackc Barron BURR Jim Bell Cold James Dunn Survvival Donita Elbert A Cloudy Shawl Blanch Feekes Icy Pond Darrell Fevergeon Iceberg Duck Quent Gillard One Cold Goat Erin Hawthorne Eagle Eye View Joe Hudspeth The Big Chill Shellie Littau Winter Canyon Larry McFerrin Hard Life Rich Marrocco Cold as Ice Pete Martin **January** Light Michael Rouse Brrr.... Dan Schafer Underdressed Sierra Schneider Brittle Knife Jim St. John Frozen John Williams Splash

Robert Agli Dashing Through the Snow Charlie Chaffee Brr\_\_isk at Benham John Cioffi I'm Hairy, I'm Icy..No Wait, I'm Both William Dzuik Winters Blanket Jeannine Florance Beyond Winter's Reach Bev Murphy Last Vestige of Fall Judy Neill Camp Sherman Cold Joyce Norman Going Bone Fishing John O'Donnell Frigid Prince William Sound Ginger Sanders Epic Birthday Image John Stewarr Snow..Smith Rock Bill Truxal Silent River Night MA Willson Uninvited Christmas Guest

### **Open**

Ron Alvig Jade Joel Bailie Thoughtful

Joyce Norman Hawaiian Garden

### **Our Critiquer for February Katherine Taylor**

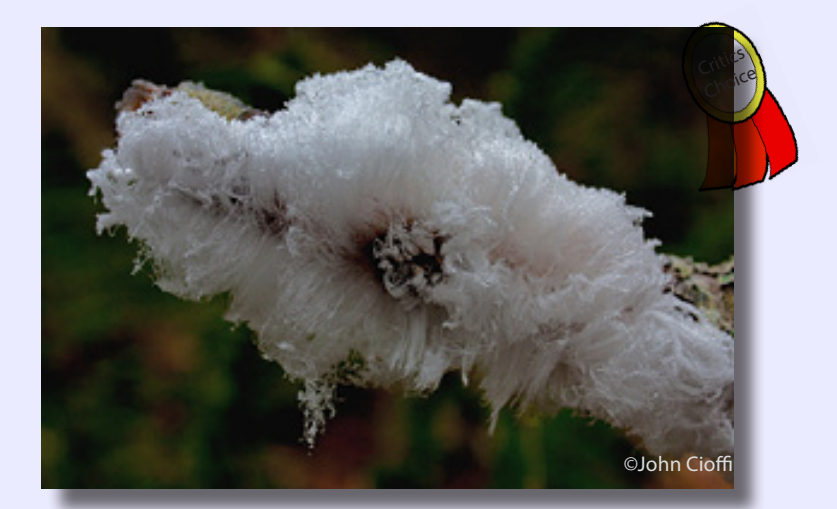

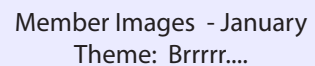

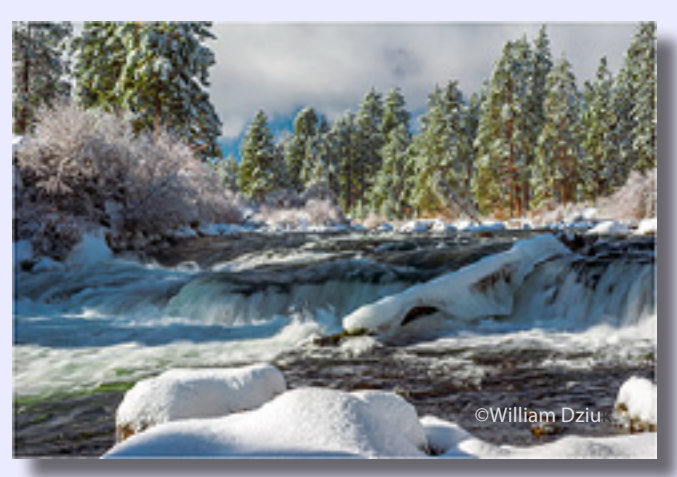

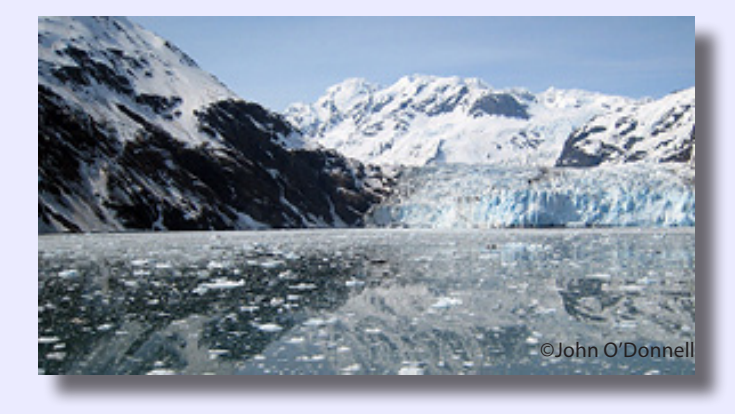

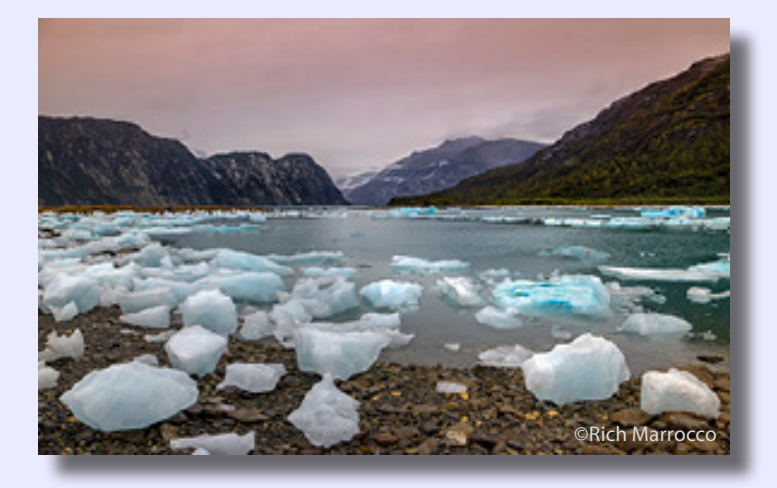

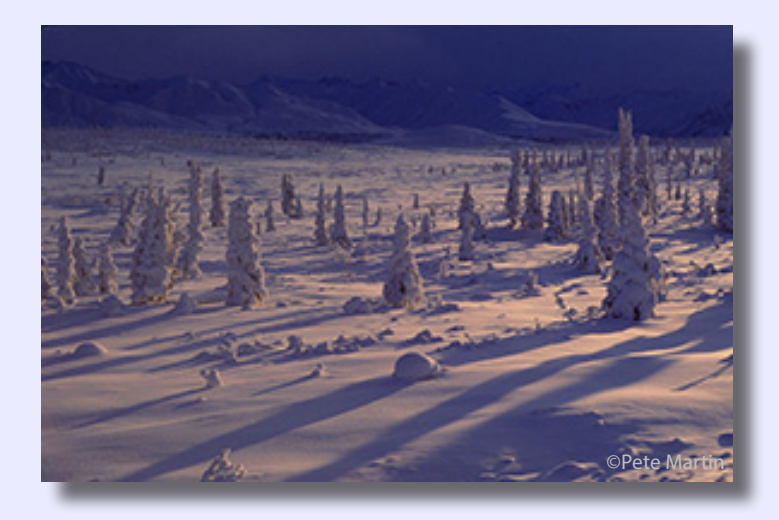

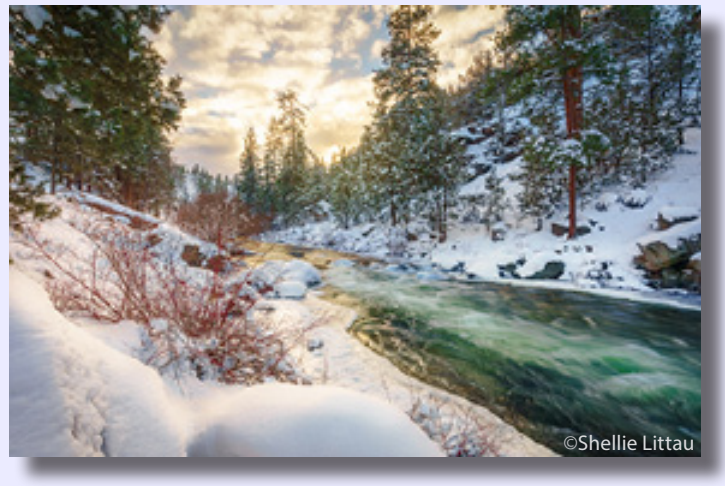

Member Images January Theme: Brrrrrr.....

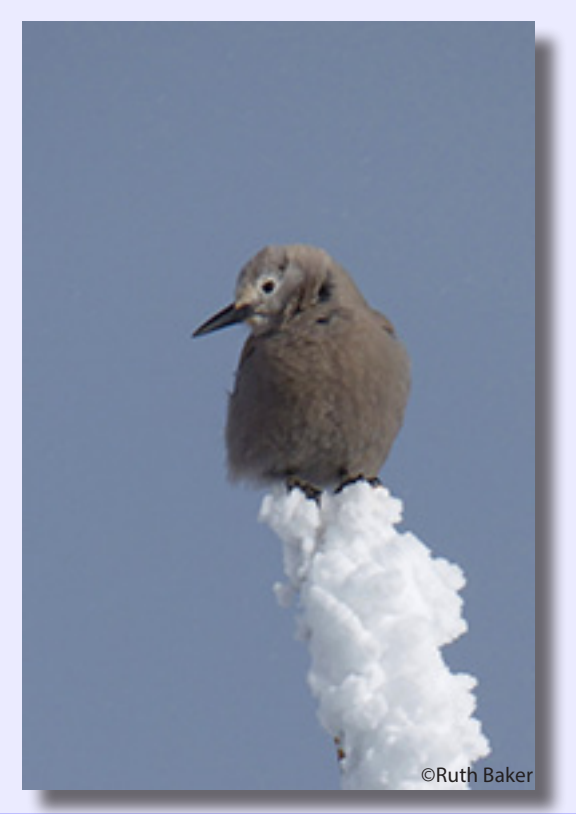

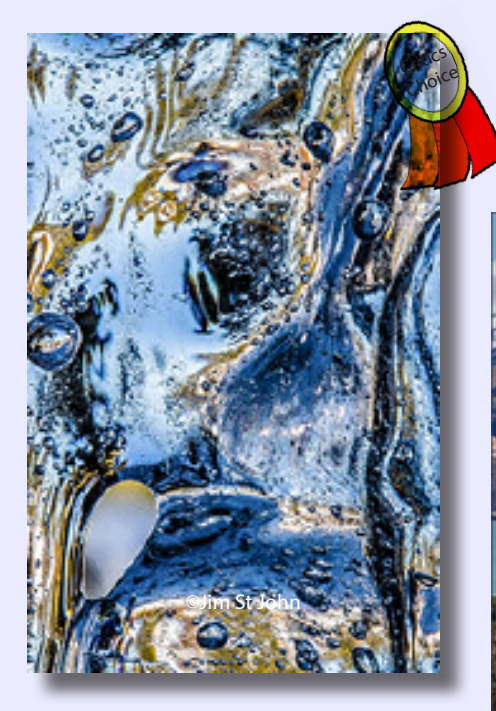

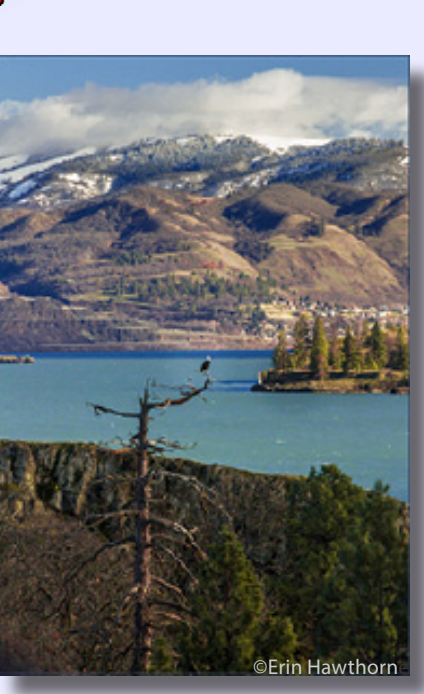

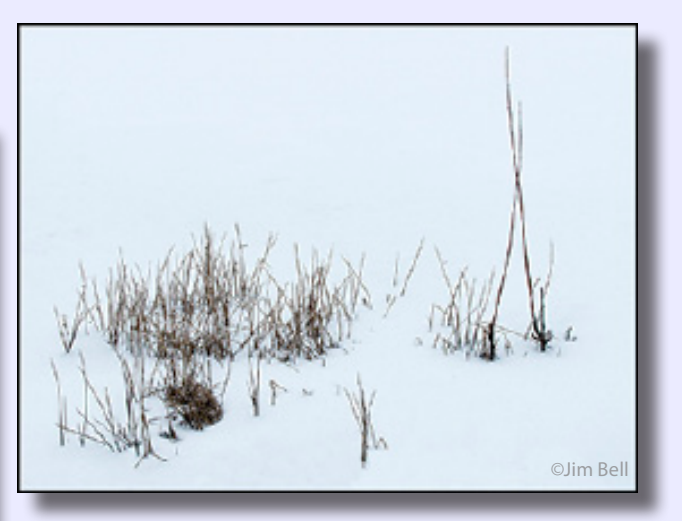

Member Images January Theme: Brrrr....

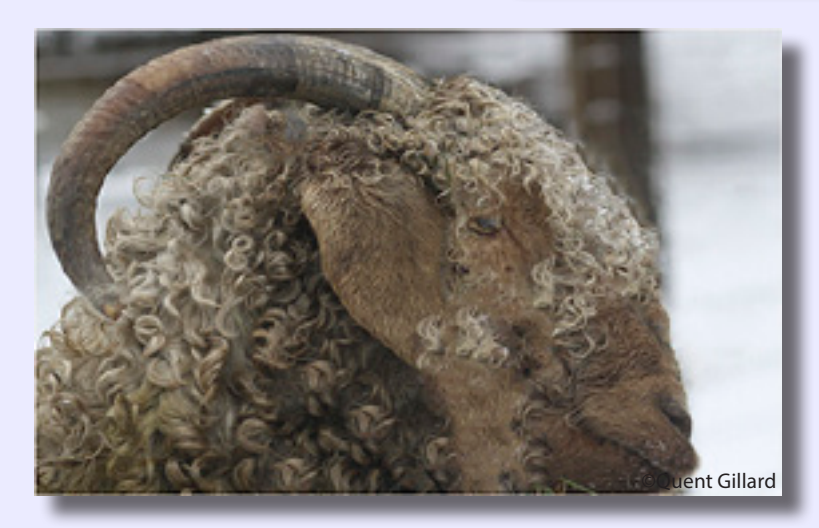

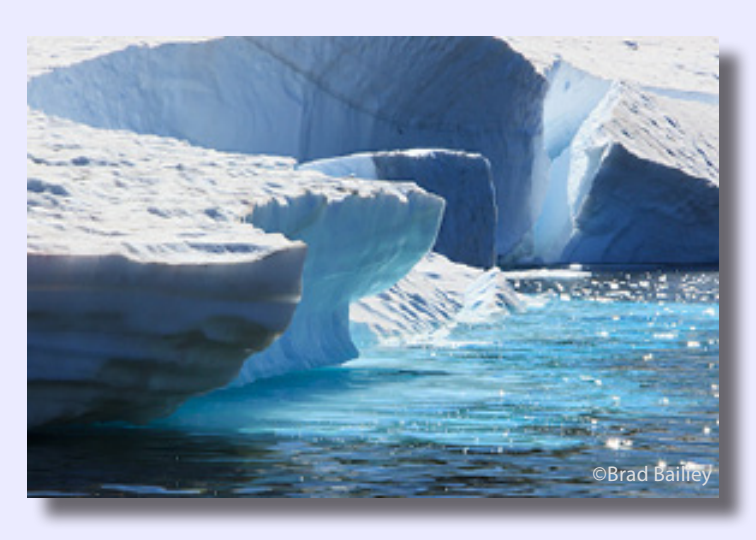

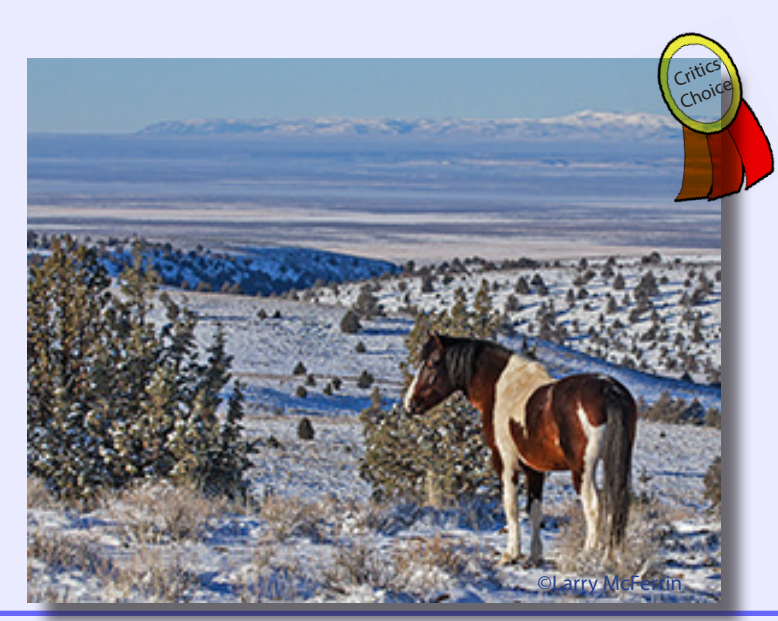

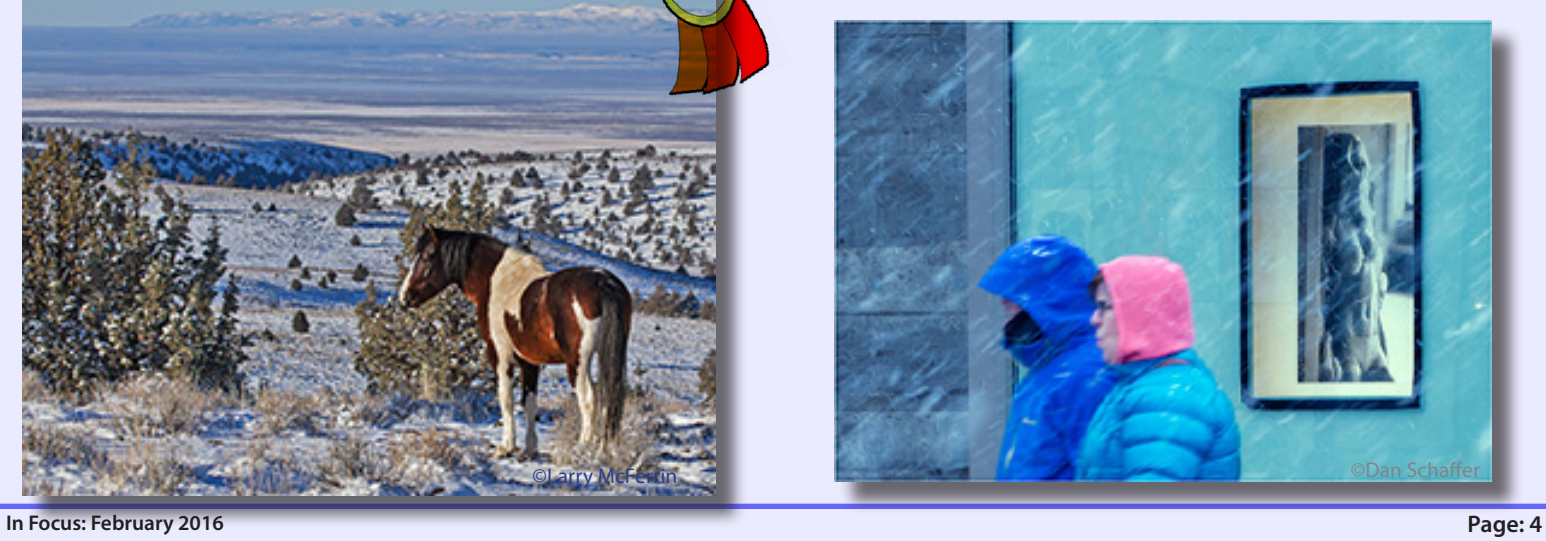

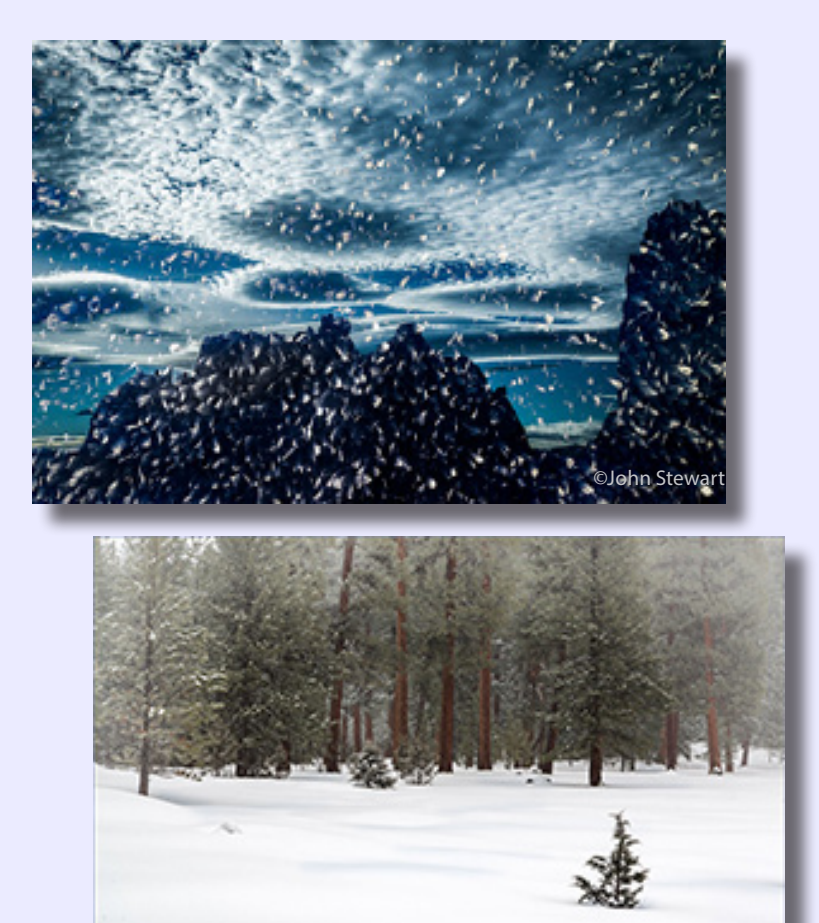

©Joe Hudspeth

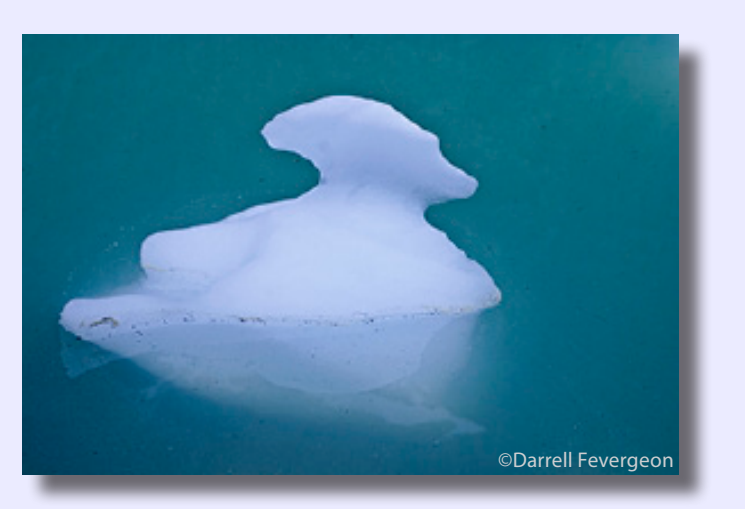

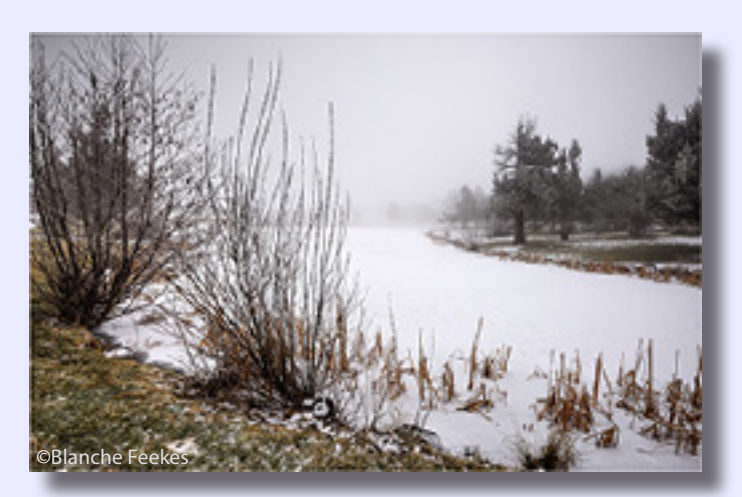

Member Images January Theme: Brrrr....

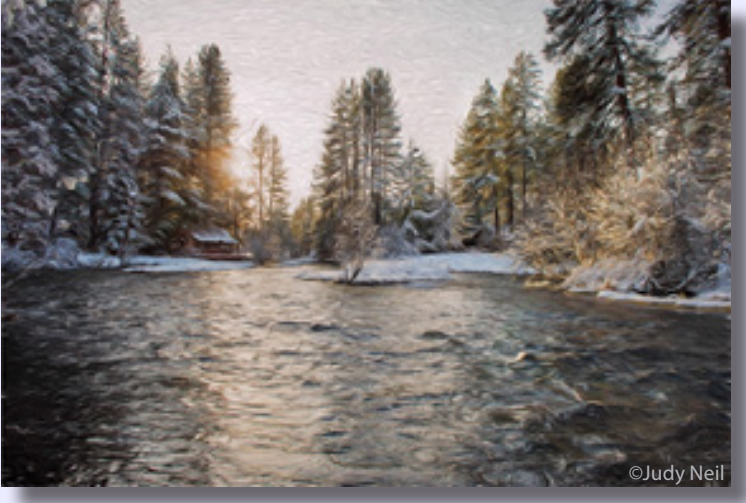

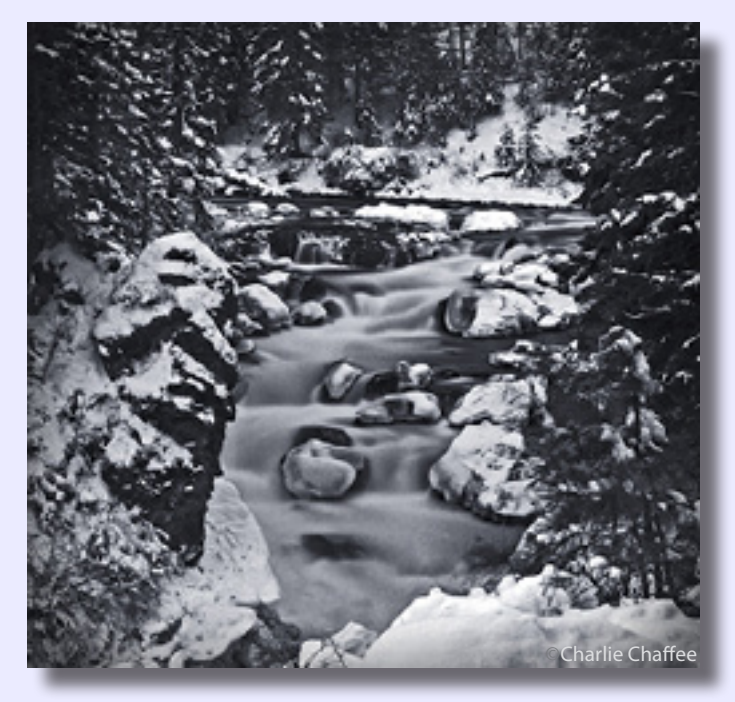

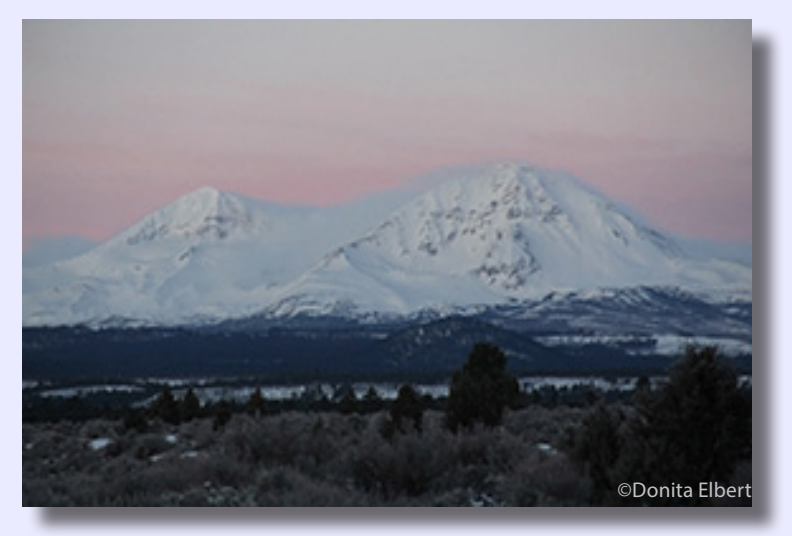

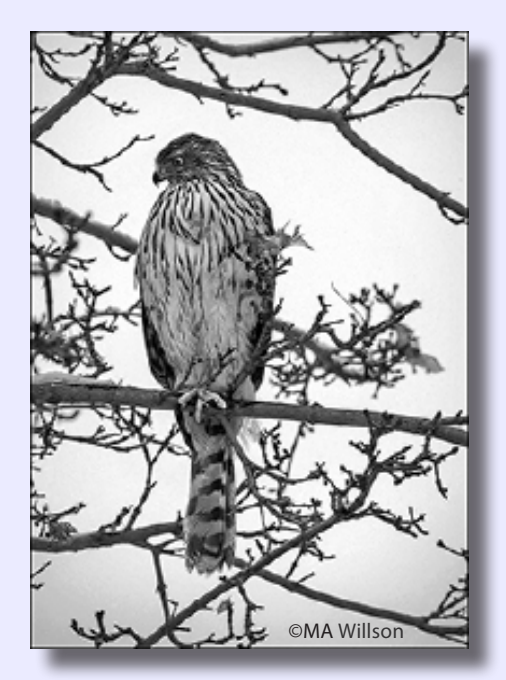

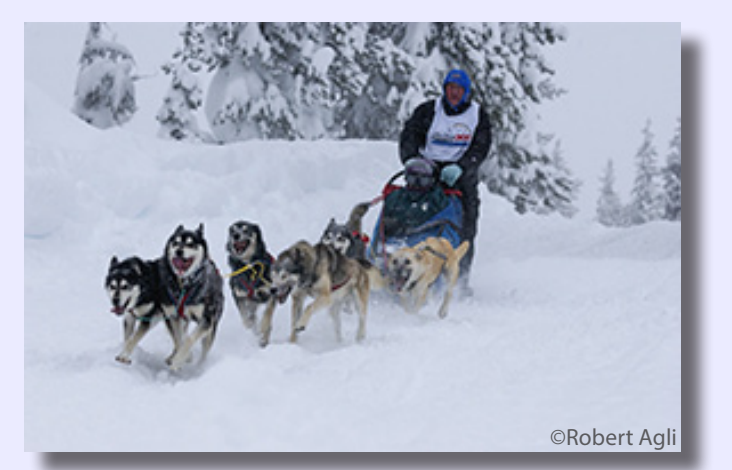

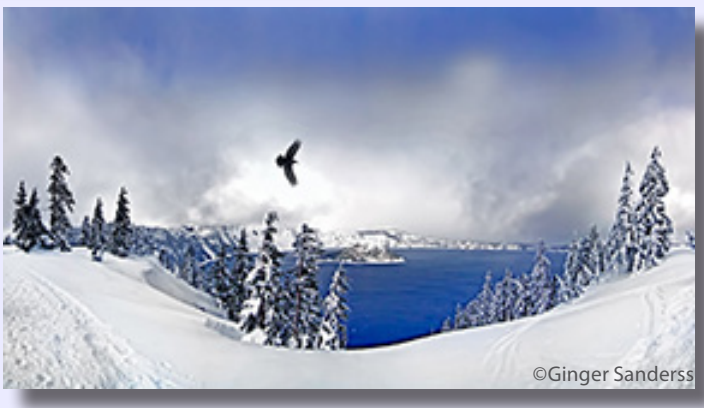

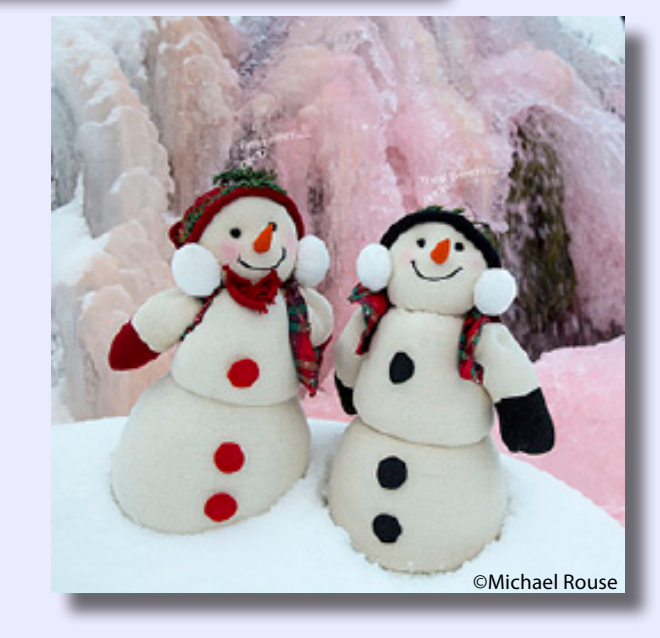

Member Images January Theme: Brrrr....

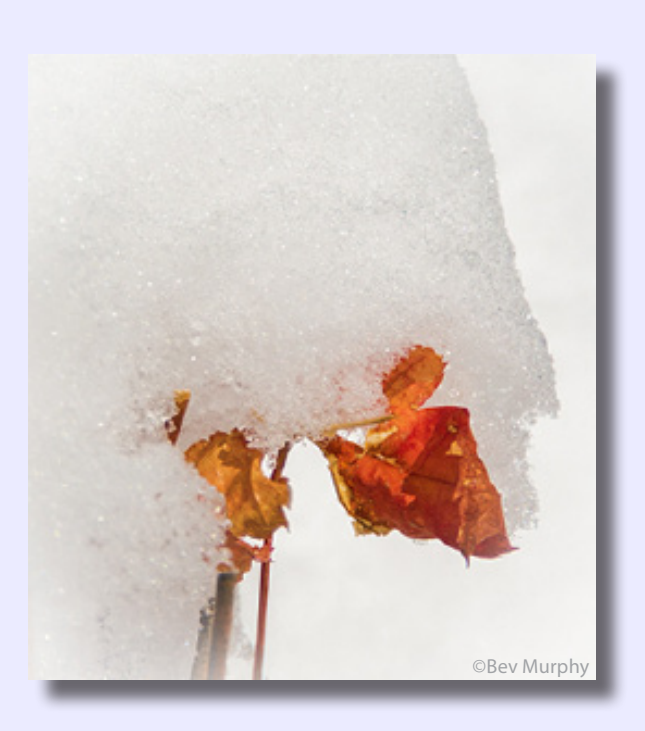

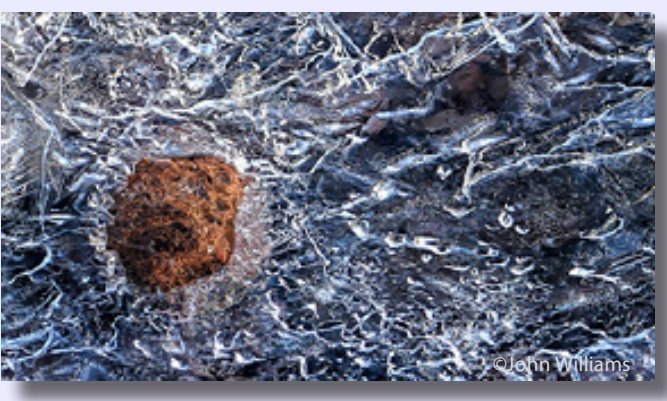

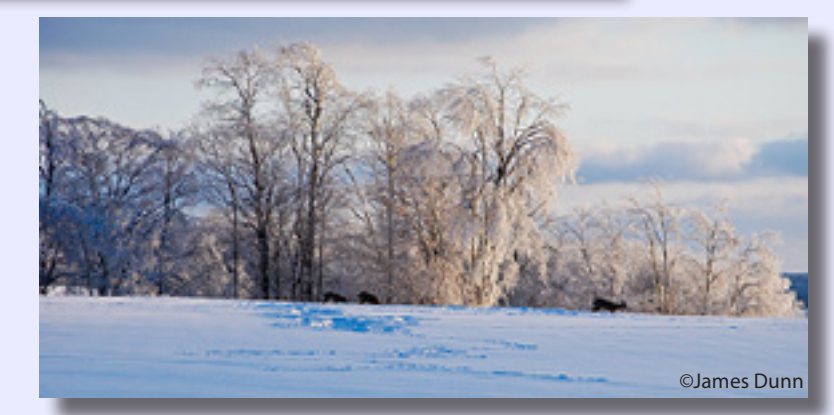

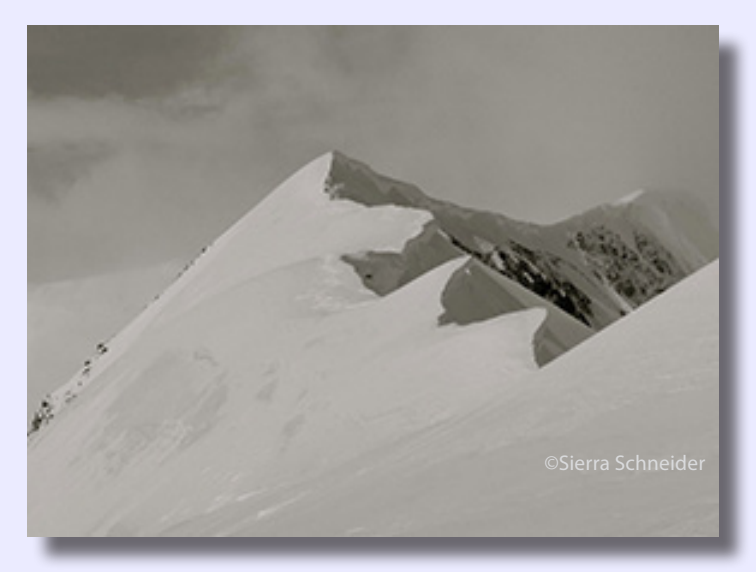

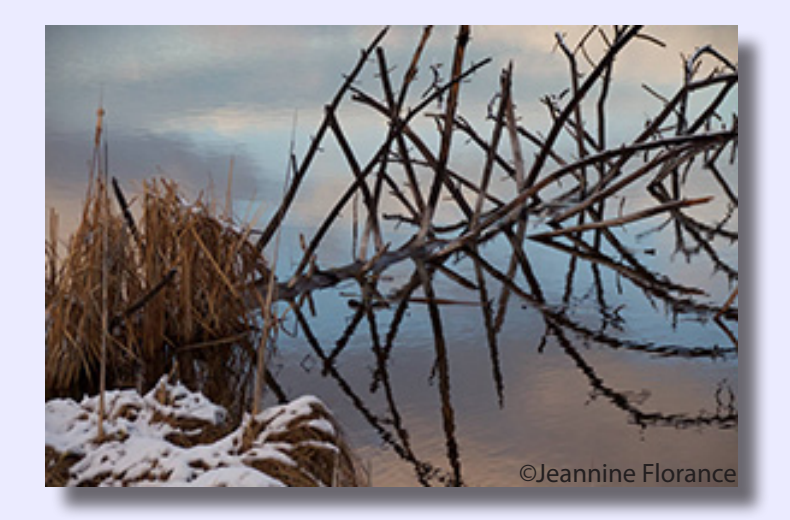

Member Images January Theme: Brrrr....

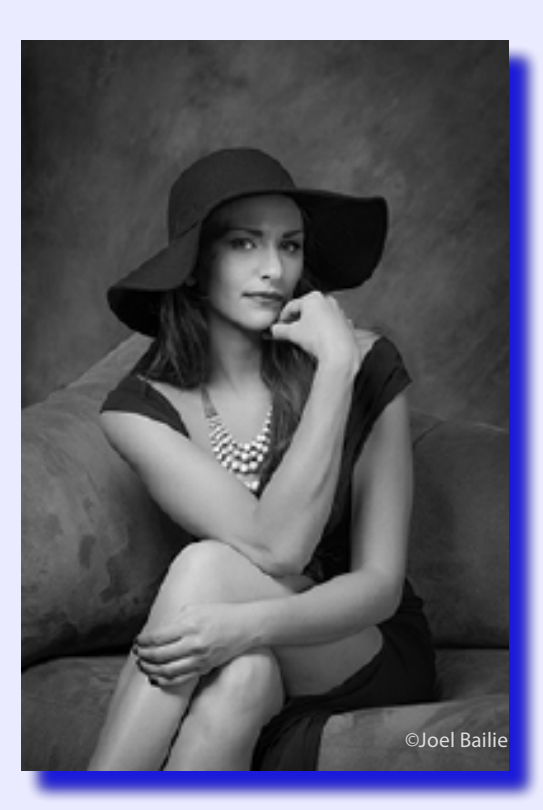

Member Images January Open Category

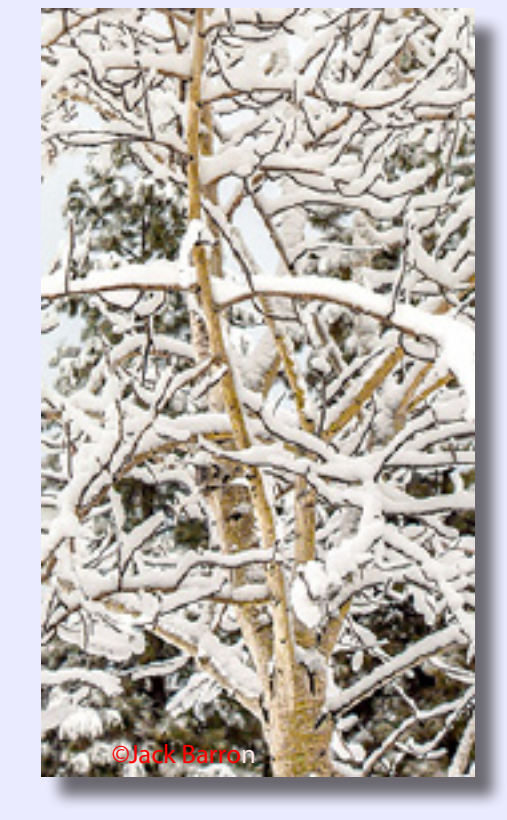

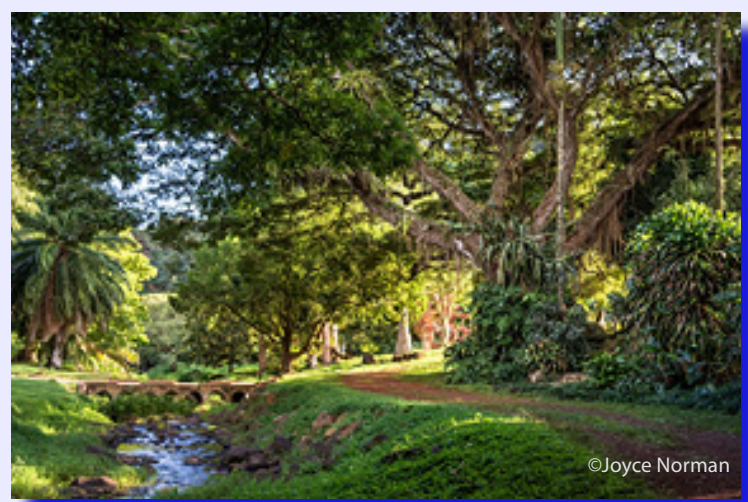

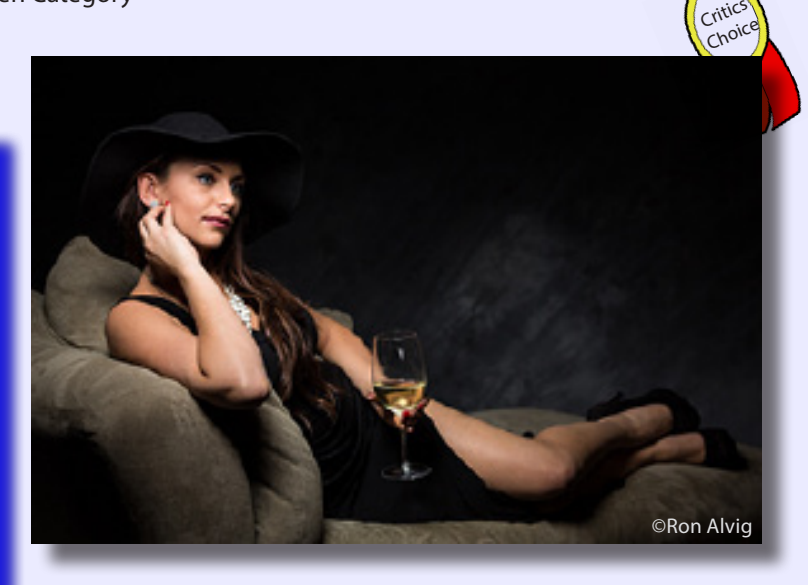

### **PROGRAM FOR FEBRUARY 15TH Rick Schafer**

Rick Schafer's career in photography began with a twelve-year apprenticeship under renowned photographer Ray Atkeson. His work as a landscape and commercial photographer has been published internationally over the last thiry years.

## **Photoshop Tip Copying A Layer from One Image To Another by Tim Grey**

#### **Question**

When I want to add an image I've edited in Photoshop as a layer in another image, I can flatten the image, select all, copy, switch to the 2nd image and then paste in place and it appears as a layer in the 2nd Photoshop file. When I try to drag and drop the first image onto the tab of the 2nd image nothing happens. Should this alternate method work? What am I missing?

#### **Tim's Quick Answer:**

You're just missing one last step. When you drag a layer to the tab of a different image that is open in Photoshop, the image represented by that tab will come to the front so you are able to see that image. However, you can't simply drop the image layer on the tab. Instead, after dragging (without dropping) to the tab so that the destination image comes to the front, you can then move the mouse over that image and then drop the layer.

#### **More Detail:**

The tabs used by default for all open documents in Photoshop can be very convenient for working with multiple images and switching between those images with ease. What many photographers don't realize is that those tabs can also be helpful for copying layers between the various open images.

The key is that when you drag a layer to a tab for a document, while that document comes to the front so you can actually see it, you still need to move your mouse into the actual image area in order to drop the layer you've dragged. You can't simply drop a layer on a tab in order to add the layer to the image represented by the tab.

For example, let's assume you have added an adjustment layer to the image represented by the first tab, and you want to add that same adjustment layer (with the same settings) to the image represented by the second tab. In the first image, point your mouse at the applicable adjustment layer thumbnail on the Layers panel. Then click and drag that thumbnail toward the tab for the second image. Hover the mouse in position over that tab until the second image comes to the front, keeping the mouse button held down the entire time. Then continue dragging into the image area or to the Layers panel, and release the mouse once the pointer is over the appropriate area.

Note that if you are copying an image layer or an adjustment layer that includes a layer mask, the alignment of the layer in the destination document can be important. In that case you can also hold the Shift key on the keyboard so that when you release the mouse the layer you're copying will be centered in the destination image.

> By Permission of Tim Grey To Become a member of Tim's e-newsletter:www.timgrey.com

# **ANOTHER VIEW by ROBERT AGLI**

### **Selecting A Lens**

### **MONTHLY THEMES**

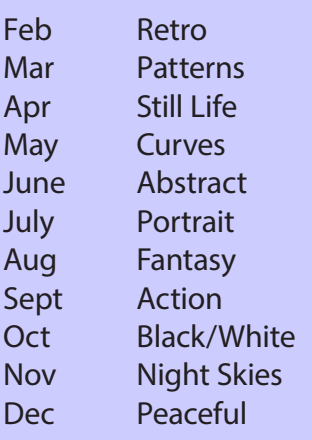

Be sure your image is submitted by 11:59pm on the Wednesday prior to the Monday critique

Tutorials for uploading digital images can be found on our website Cascadecameraclub.org

In correspondence with a friend over the past couple of days it became clear that buying lenses and selecting a specific lens for a specific shot are subjects that are top of mind for most photographers. I can guarantee without any reservation that any lens I suggest for any specific kind of shooting will be challenged by legions of my fellow photographers. That's because there is no one right lens.

My favorite lens and the lens I shoot 85% of my work is the Nikon 24-70mm f/2.8. It's also absolutely the wrong lens for most wildlife, although you could use it for large carnivores if you have a death wish. But I'm a generalist not a specialist when it comes to photography so I have a lens collection that pretty well covers me for most occasions. Yes, my close friends will laugh hysterically at that statement. I have accumulated a healthy arsenal. I do, however, try to live by the credo that what I own must solve a specific photographic problem or I should not buy it. My wife is convinced that I live by another credo and that is he who dies with the best toys wins. That's not altogether true but great gear does provide a certain degree of confidence when shooting. I have no illusions that great gear will provide great photographs it's still up to the photographer but it sure makes things easier…

I do try to avoid redundancy but that can be tricky. There are times that many lenses can accomplish the same task. Sometimes it is just a matter of perspective and sometimes it is a restriction in distance. The subject is too close or too far. For instance, you can shoot a portrait with anything from 50mm focal length to 400mm. That's where the fun begins selecting the lens that gives you the look you want. There is no one right way and there is no one right look that is up to you to decide.

Let's all admit it. Buying and selling gear is fun. Getting a new lens is exciting but you can avoid buyer's remorse by following a few tips.

- 1. Just because a friend raves about a lens doesn't mean that lens is right for you.
- 2. My favorite tip if a lens doesn't solve a specific problem you are buying a toy. Toys are great if you can afford them. Know the difference between toys and problem solvers.
- 3. Before purchasing consider renting from one of the many online rental agencies. A few days with a lens can reveal a lot. Nikon loaned me a 600mm lens for several weeks. It's a terrific lens but not what I needed.
- 4. Consider buying used from friends or reliable sources. Lots of us are buying and selling at great prices. (I would love to buy from me).
- 5. Learn to use what you have to the fullest extent of its capabilities. You may find through more frequent use it wasn't the lens that was the problem. It was the photographer behind the lens.

### **LIGHTROOM ILLUMINATED**

 Presented By Robert Agli and Ralph Delamarter

Full Length Lightroom Class Six Consecutive Wednesday and Thursday Evenings First Three Weeks of March Must Have Lightroom Installed on a PC Laptop or iMac Contact Robert for additional information or to register Robertagli@bendcable.com 541/382-1705

#### **SOME COCC PHOTOGRAPHY/ PHOTOSHOP COURSES**

http://www.cocc.edu/continuinged/ (541) 383-7270.

**Basic Photography Ralph Delamarter: BEC 154 (18346)** Feb 16 & 18: 9 am to noon;

# **Intermediate Photography**

**Robert Agli: Bend PIO 114 (18315)**  1/30; 9am-1pm 2/6; 8am-1pm

**Ralph Delamarter: Chandler Lab 301 (18345)**

3/1 & 3/3 - 8 am to noon

### **Advanced Photography Robert Agli: Bend PIO 114 (18314)**

2/27; 9am-1pm 3/5; 8am-1pm

#### **Intermediate Photoshop Elements Ralph Delamarter: Chandler Lab 207**

2/22; 6-9pm 2/24; 6-9 pm

### **Ric Ergenbright**

●

has a new exhibit at Cafe Sintra Check It Out and Join CCC Members for Lunch Every Tuesday Following a CCC Meeting

#### **ROCKY MOUNTAIN SCHOOL OF PHOTOGRAPHY PORTLAND, OR April 16 - 17, 2016 World Trade Conference Center**

Over the course of the weekend, there will be six sessions.

Topics will include Camera Techniques and Exposure, Composition, creating a Lightroom Workflow, Understanding Light, and a session covering People or Landscape genres. Class content is suitable for beginner through intermediate amateur photographers shooting with digital cameras.

Visit https://www.rmsp.com/weekends/2016 portland-oregon/ for a schedule of classes and course descriptions.

Use the code CC1216 when registering to receive the group pricing of \$179 per person for both days, \$129 for one day.

●

### **PLAN AHEAD Be Thinking About A Subject Know How Your Camera Needs to be Set**

We are planning to present a member video or time-lapse evening for our August Progrm. In addition, our Program Co-ordinators are hoping to have a specialist on video and time-lapse photography present a program prior to our August member program. Stay tuned!!

### **CASCADE CAMERA CLUB 2016 OFFICERS**

**Joel Bailie President** j60.bailie@gmail.com 541-385-7823

**Wendy Caro, Vice President** wendy@wendycaro.com 541-306-6856

**Jack Schade, Secretary**  acki2b@gmail.com 541-536-2418

**Rich Marrocco, Treasurer** marrocco@uoregon.edu 541-954-7127

#### **Robert Agli, Program Co-Chairman** Robertagli@bendcable.com

541/382-1705

**Brent McGregor, Program Co-Chairman** rockiees58@msn.com 541-549-1584

### **Ruth Baker, Membership**

**Chairman** thanny@bendbroadband.com 541-350-0290

**Ralph Delamarter, Multi Media Chairman** ralphd@bendcable.com 541-388-2128

#### **Bev Murphy,Communication Editor** bbmurphy@earthlink.net **541/330-2391**

**Jim Sellers, Audio Chairman** jjsellers@bendbroadband.com 541-382-5740

# **CLASSIFIEDS**

**Nikon D3 Camera Body** - all cables, extra battery, RRS "L" bracket, excellent condition, extra books \$1500 **Nikon D800e Camera Body** - all cables, etc., like new \$1500 Contact Bev Murphy bbmurphy@earthlink.net

541/330-2391